# INTRODUCTION TO DMR

NETWORKS, REPEATERS, TALK GROUPS, AND CODEPLUGS

# ACCESS THESE SLIDES ONLINE

W9LW.FARLOWCONSULTING.COM

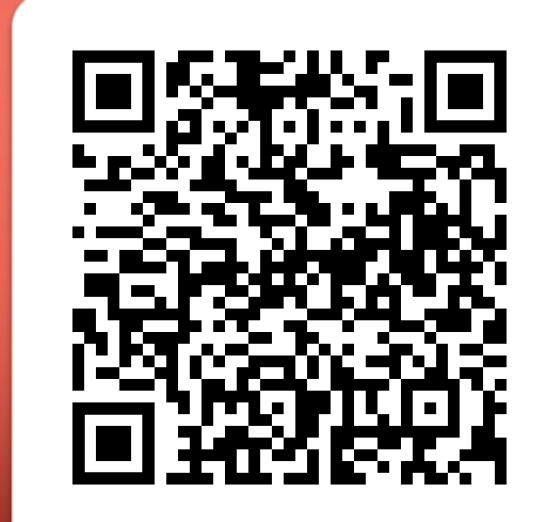

# INTRODUCTION TO DMR

# MOBILE RADIO

- Digital audio (as are D-STAR and Yaesu Fusion)
- Commercial roots
- Internet connections
- Radio ID numbers issued via www.radioid.net
- Time-division multiple access: Two 30ms time slots per radio frequency

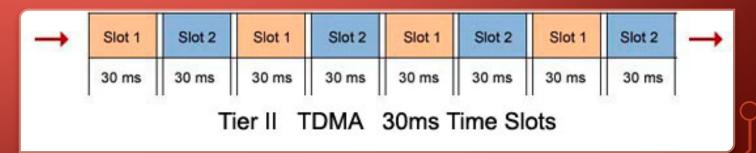

#### TALK GROUPS

- Virtual channels
- Identified by numbers (3118 = Indiana Statewide)
- Dedicated to geographic areas or purposes (Military Vets, 98008)
- Static vs. dynamic
- "Private" vs. Group

#### **NETWORKS**

- Multiple networks available, not fully interconnected
  - Brandmeister
  - c-Bridge (Crossroads, Chicagoland, DMR-MARC)
  - DMR Plus (Tri-State)
  - TGIF (No Indiana Repeaters, few, if any, connections to other networks)

# C-BRIDGE NETWORKS (CROSSROADS, CHICAGOLAND)

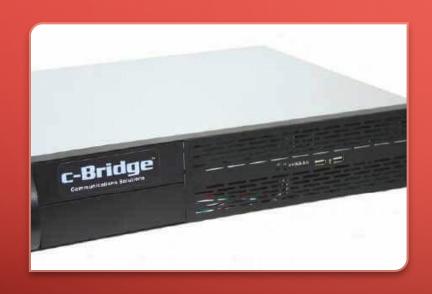

- Networking device
- Repeater owners choose talk groups to carry
- Repeater owners specify time slots for each talk group
- Mostly use talk groups from the DMR-MARC list
- "Parrot" is a group call to 9998
- Crossroads website: www.idhr.info
- Chicagoland website: chicagoland-cc.org/

#### BRANDMEISTER

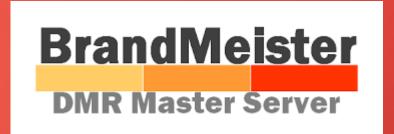

- **Any** talk group on Brandmeister list (1,500 choices!)
- Any Brandmeister talk group on either time slot
- Some talk groups bridge to other networks.
  - Indiana statewide (3118) linked with Crossroads (3118) and Tri-State (Ref. 4607)
  - Tactical talk groups (e.g., 310, 311) linked with Crossroads and Tri-State (same numbers)
  - "Crossroads" talk group (31189) linked with Crossroads (8710)
  - "Midwest" 3169 linked with Crossroads (3169) and Tri-State (Ref. 4640)
  - "North America" (93) and "Worldwide" (91) not cross linked.
- "Parrot" is a private call to 9990 (either time slot)

#### INDIANA DMR NETS

- Crossroads Net, Mondays, 8 p.m. ET, Crossroads 8710 or Brandmeister 31189.
- Indiana DMR Net, Tuesdays, 8 p.m. ET, 3118 or DMR Plus reflector 4607.
- Allen County ARES Net, Tuesdays, ~9:15 p.m. ET, Brandmeister 31001.
- Grant County Amateur Radio Club Net, Sundays, 8:30 p.m. ET, Brandmeister 31181.

### PREPARING TO PROGRAM A DMR RADIO

#### OBTAIN A DMR ID NUMBER

- Every user must have DMR ID number
  - Go to www.radioid.net
    - Sign up for account
    - Follow instructions to get DMR ID.
  - Most users need only one ID, even with multiple radios.

#### **OBTAIN REPEATER INFO**

- Frequency
- "Color" code
- Network
- Static & dynamic talk groups per time slot

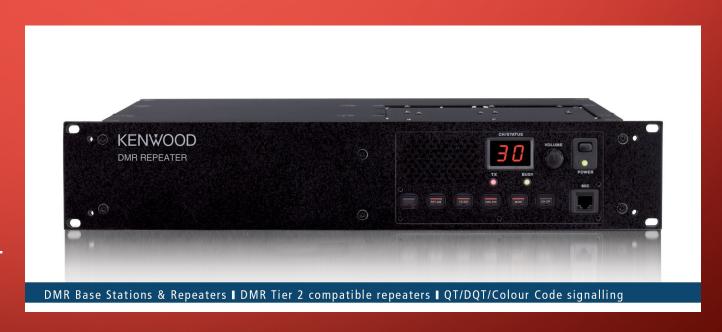

#### INDIANA DMR REPEATER MATRIX

- Popular online references (RepeaterBook, RFinder) unreliable
- Indiana Digital Ham Radio website: idhr.info

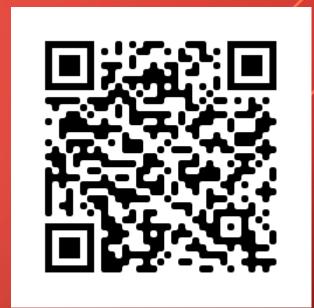

# Indiana Digital Ham Radio It's all 1's and 0's.... Menu About Us DMR

#### Indiana DMR Repeater List (All Networks)

#### Important information

Static talk groups are always on. Dynamic talk groups are activated on demand when a local user transmits on that talk group. Dynamic talk groups automatically deactivate after a certain time without local activity (typically 15 minutes).

Repeaters on the Brandmeister network support each of the more than 1,500 Brandmeister talk groups on either time slot. The Brandmeister repeater entries below therefore list individually only the talk groups that are static on those repeaters. Users should avoid dynamically activating a static talk group on the opposite time slot. For example, if Indiana statewide (3118) is static on time slot one, users should not activate that talk group on time slot 2. On all Brandmiester

# INDIANA DMR REPEATER LIST

#### Fort Wayne K9MMQ

Status: On Air

Frequency: 443.10000 +5 MHz

Color code: 1

Network: Crossroads

Mode: DMR only

**DMR ID:** 311803

| Talk Group Name (Number) | Time Slot 1 | Time Slot 2 |
|--------------------------|-------------|-------------|
| US Nationwide (1776)     | Static      |             |
| Midwest Region (3169)    | Static      |             |
| Local 1 (3181)           | Static      |             |
| North America (3)        | Dynamic     |             |
| Michigan (3126)          | Dynamic     |             |
| Ohio (3139)              | Dynamic     |             |
| Audio Parrot (9998)      | Dynamic     |             |
| EchoLink-IRLP (63951)    | Dynamic     |             |
| Indiana (3118)           |             | Static      |
| Local 2 (3166)           |             | Static      |
| Crossroads (8710)        |             | Static      |
| Worldwide (1)            |             | Dynamic     |
| WW English (13)          |             | Dynamic     |

# INDIANA DMR REPEATER LIST

#### Fort Wayne N9MTF

Status: On Air

Frequency: 442.63750 +5 MHz

Color code: 1

Network: Brandmeister

Mode: DMR only

**DMR ID:** 311841

| Talk Group Name (Number)      | Time Slot 1 | Time Slot 2 |
|-------------------------------|-------------|-------------|
| Local (2)                     | Static      | Static      |
| IN WX Ops (31183)             | Static      |             |
| R5AUXCOMM (31673)             | Static      |             |
| Indiana (3118)                |             | Static      |
| All other Brandmeister groups | Dynamic     | Dynamic     |

### CONFIGURING A DMR RADIO

WRITING A WORKING "CODEPLUG"

#### BACKGROUND AND TIPS

- Use customer programming software (CPS) created for that radio.
   (Can't use CHIRP)
- Match CPS and firmware version
- Resulting file is called "codeplug"
- "Save as" to new name before any change E.g., W9LW-ATD878UV-2023-11-19-1230.rdt

# BUILD YOUR CODEPLUG IN ORDER

- 1. Personal ID number
- 2. Talk groups
- 3. Channels (one per talk group / frequency combination)
- 4. Zones

# CODEPLUG WRITING PROCESS

- 1. Enter personal DMR ID
- 2. Enter talk group names & numbers
  Tip: Include talk group number in
  name field.

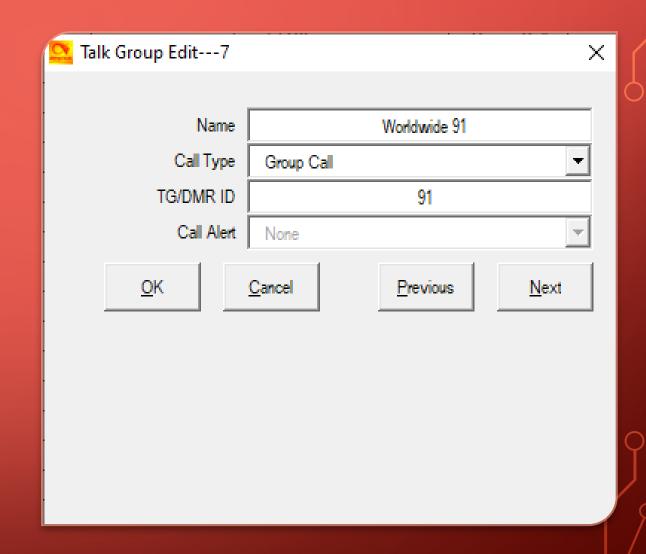

# CODEPLUG WRITING PROCESS

3. Create one channel per talk group per repeater.Tip: Identify the repeater & talk group in the channel name.

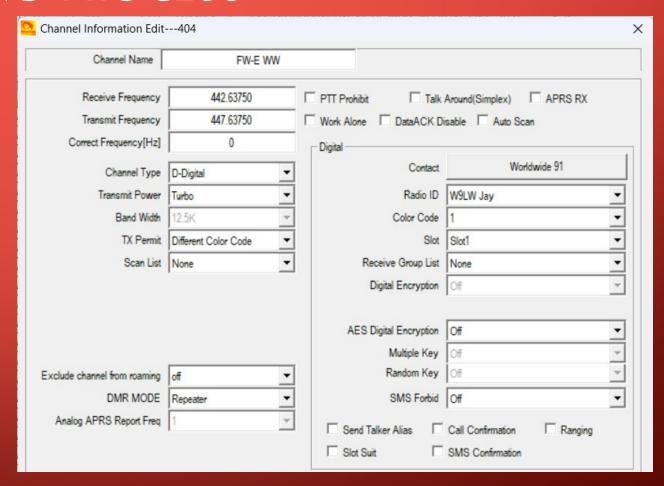

#### CODEPLUG WRITING PROCESS

- 4. Create at least one zone
  (Tip: One zone for each
  DMR repeater, identify
  repeater in zone name)
- 5. Save codeplug to computer
- 6. Write codeplug to radio

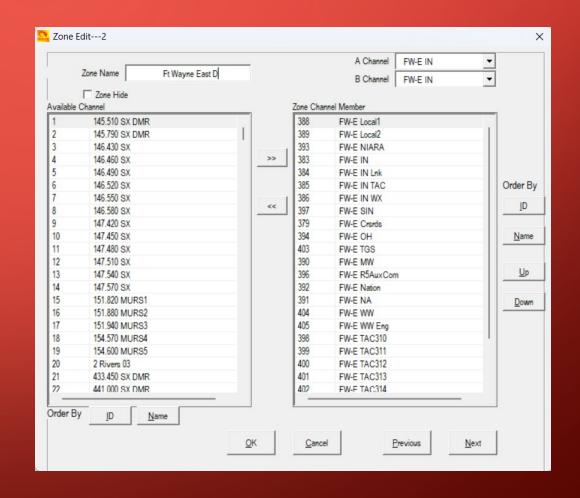

# OPERATING DMR

#### TEST YOUR CODEPLUG

- Select desired zone.
- Select desired channel.
  - Start with parrot.
  - Make a test transmission. Listen for echo.
- Pause between PTT and speaking.
- If channel's TG is *static* on repeater, monitor for activity for a minute before transmitting.
- If channel's TG is dynamic, make a very brief transmission, then monitor for activity.

#### DMR OPERATING BEST PRACTICES

- Before transmitting, listen to the time slot, not just a single talk group
- Use the talk group carried by fewest number of repeaters
- Avoid rag chewing on wide-area talk groups. QSY to a TAC group
- Brandmeister: Don't dynamically activate a TG on time slot 2 if it's static on time slot 1

## W9LW CODEPLUG-WRITING GUIDES

- w9lw.farlowconsulting.com
  - Radioditty RD-5R / Baofeng DM-5R
  - TYT MD-380
  - Anytone AT-D878UV

#### SOME TALK GROUP SUGGESTIONS

- Brandmeister
  - Local 2 (TS 1 and 2)
  - Indiana Statewide 3118
  - Crossroads 31189
  - Indiana Link 31181
  - Midwest 3169
  - U.S. 3100
  - North America 93
  - Worldwide 91

- Crossroads
  - Local-1 3181 (TS 1)
  - Local-2 3166 (TS 2)
  - Indiana Statewide 3118
  - Crossroads 8710
  - Midwest 3169
  - North America 3
  - Worldwide 1

# JAY FARLOW, W9LW

w9lw@arrl.net

w9lw.farlowconsulting.com